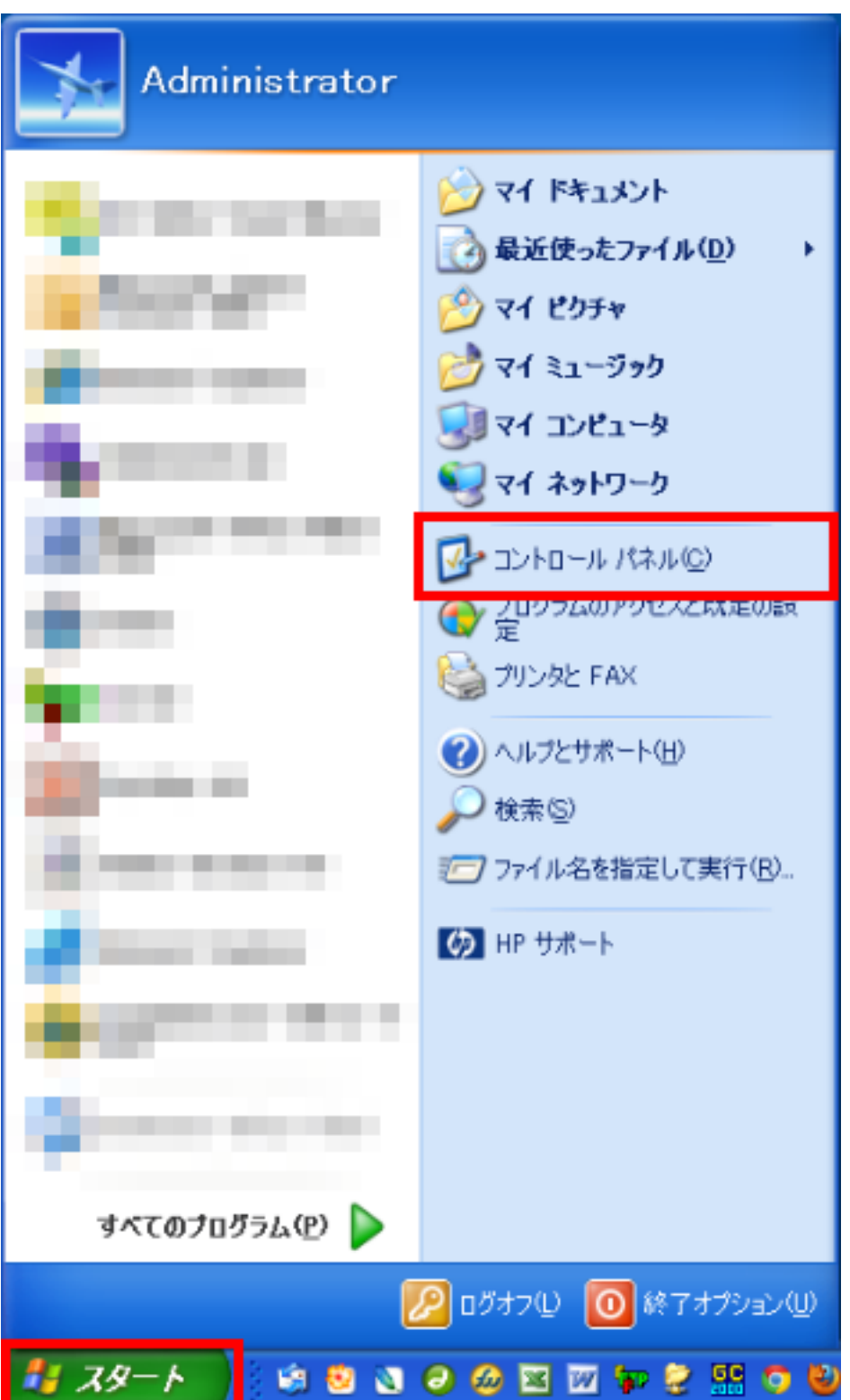

機能:

2. 「コントロールパネル」のウィンドウが出てくるので、その中から「java」のウィンドウが出てくるので、その中から「java」

 $j$ ava observator und  $j$ ava observator  $j$ ava observator  $j$ ava observator und  $j$ ava observator und  $j$ ava observator und  $j$ ava observator und  $j$ ava observator und  $j$ ava observator und  $j$ ava observator und  $j$ ava ob

1. これは、スタート」ボタンから「コントロールド」は、スタート」は、スタートには、スタート」が

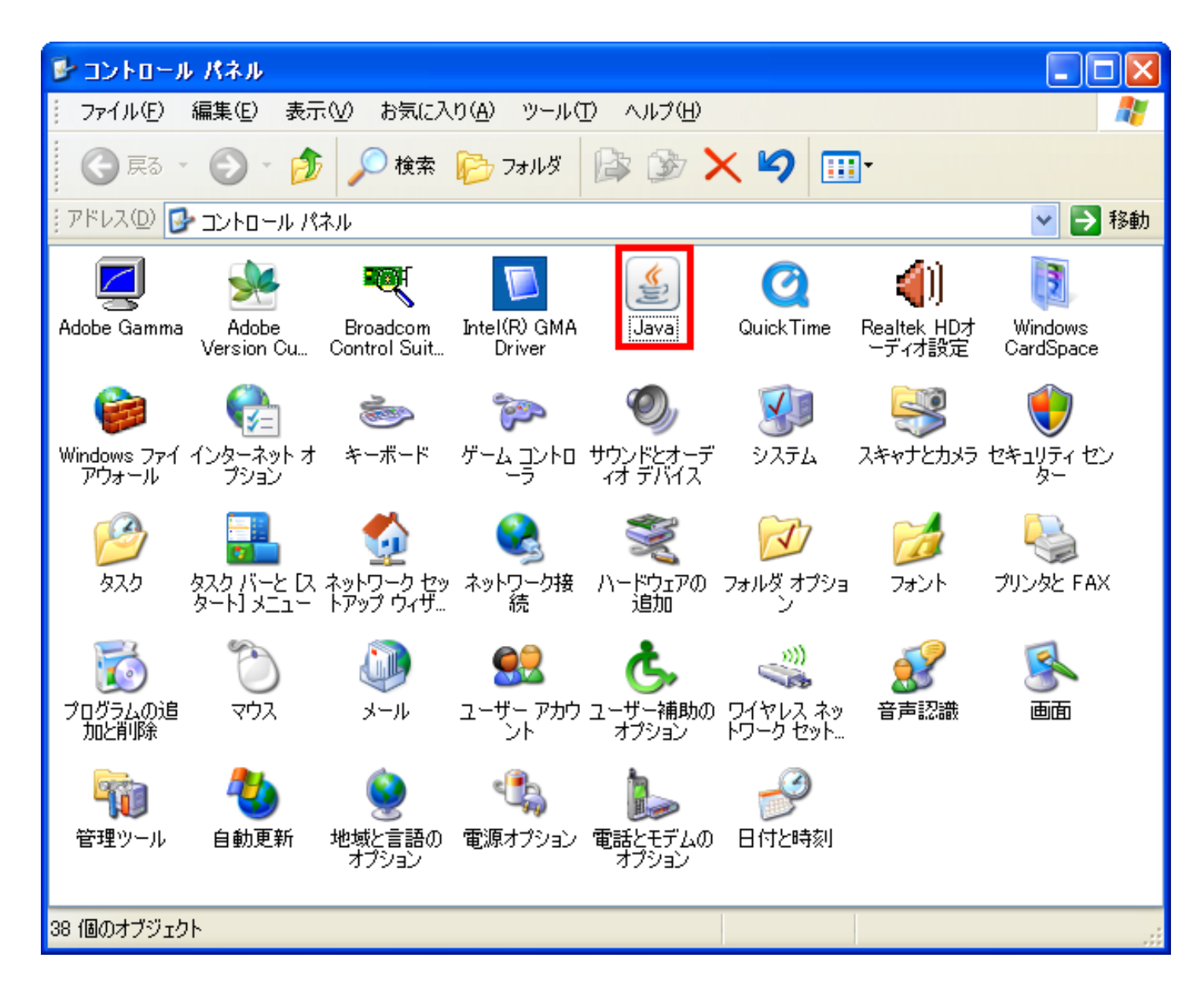

алия произведения произведения от советственного советства и так произведения произведения произведения произв

機能:

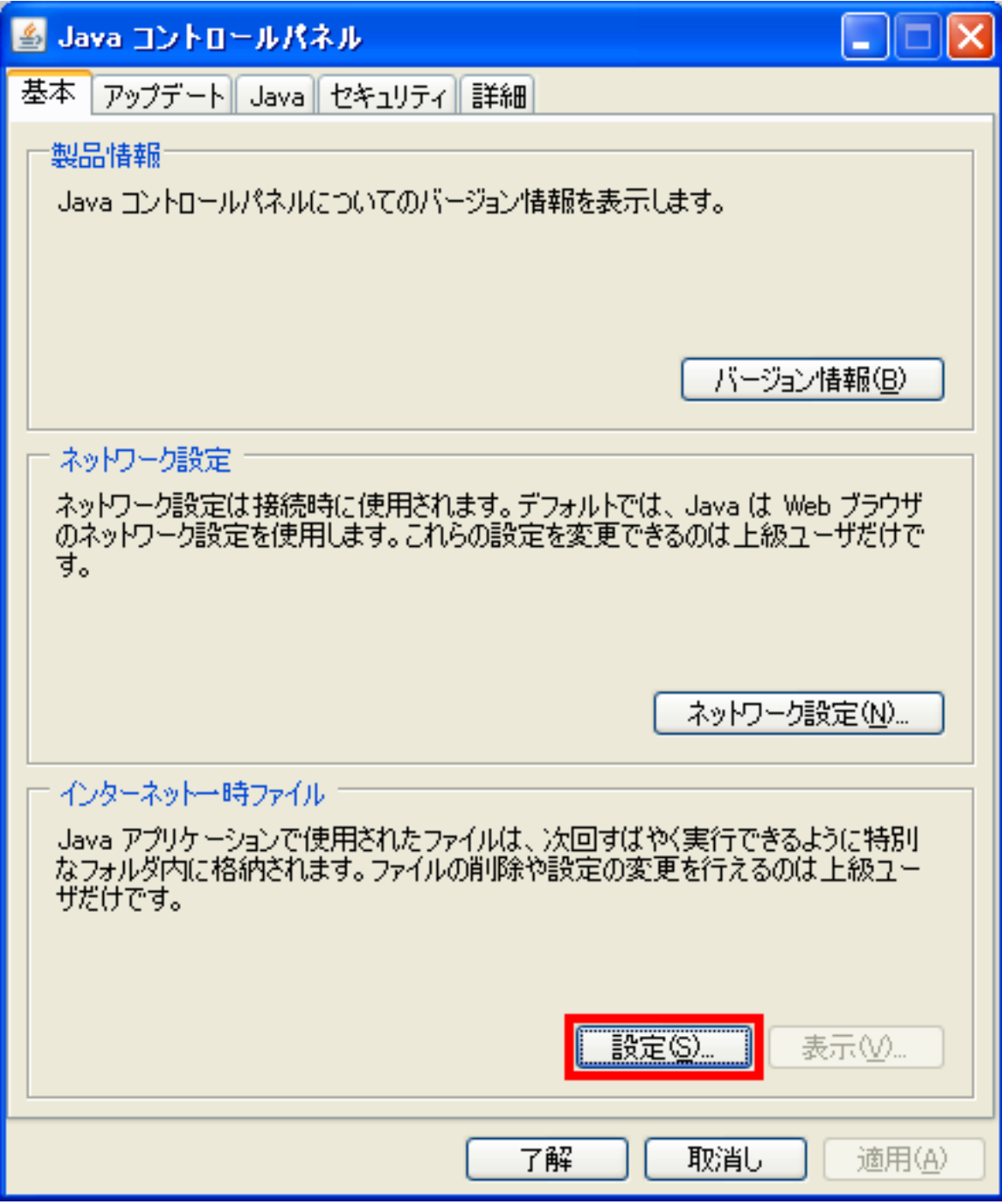

4.「一時ファイルの設定」のウィンドウが出てくるので、

機能:

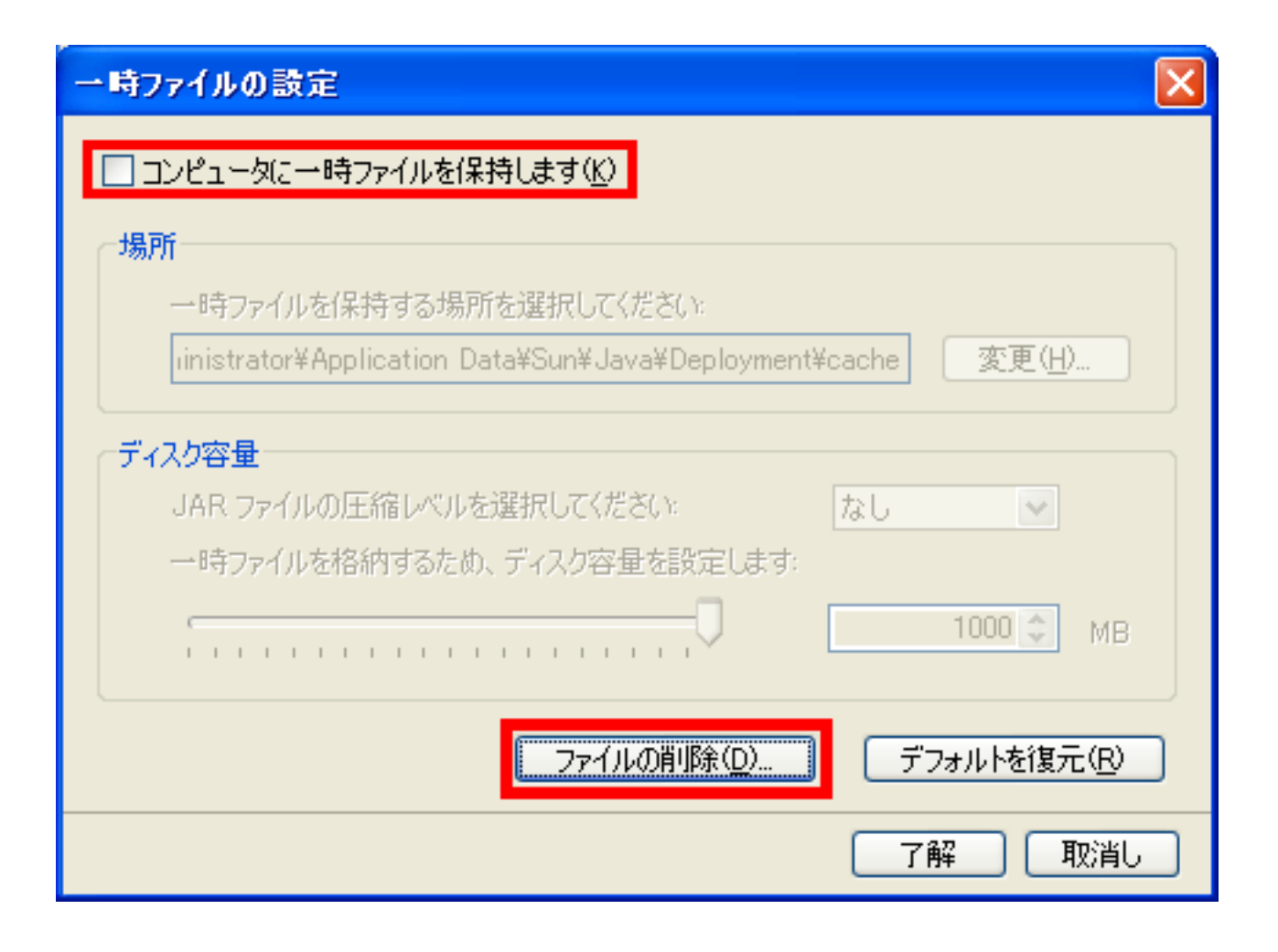

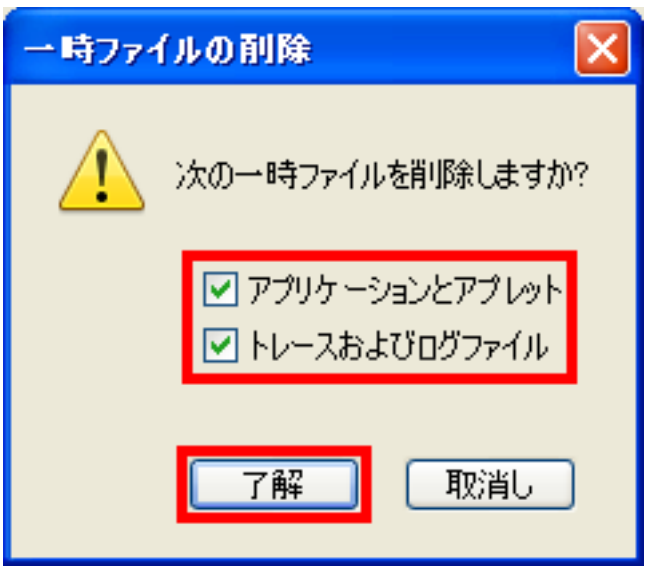

6.「了解」をクリックし、開いていたウィンドウを全て閉じます。

5.「一時ファイルの削除」

( PC )

機能:

[URL: https://www.gchello.jp/faq/index.php?action=artikel&cat=3&id=15&artlang=ja](https://www.gchello.jp/faq/index.php?action=artikel&cat=3&id=15&artlang=ja)

ID: #1013

機能:

 $: 2011 - 06 - 1415 = 17$ 

7.再びリアルタイム株価ボードを開いていただき、動作をご確認ください。